# ACTIVER SON COMPTE EDUCONNECT POUR ACCEDER AUX SERVICES EN LIGNE : Pronote, Bourses, Orientation…

#### Etape 1 :

#### Connectez-vous à l'adresse https://educonnect.education.gouv.fr/puis cliquez sur « Je n'ai pas de compte »

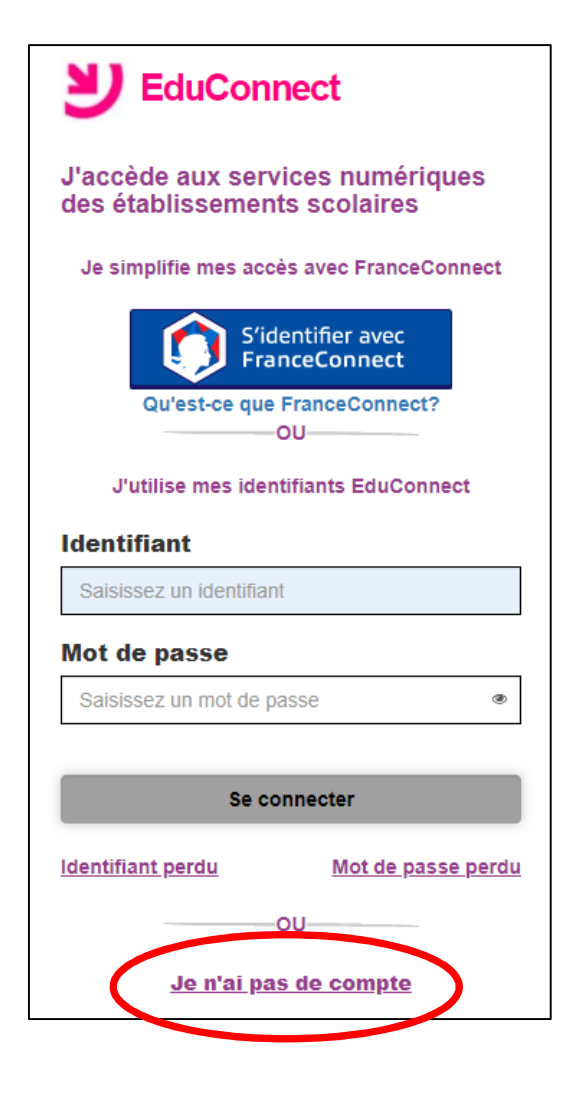

#### Etape 2 :

Cliquez sur le bouton « Activer mon compte »

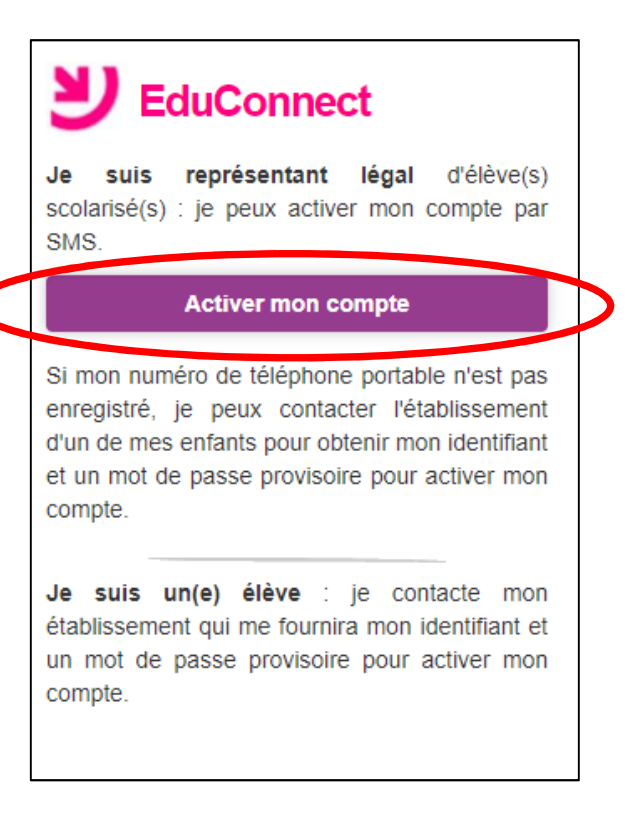

### Etape 3 :

Complétez votre nom, votre prénom et votre numéro de téléphone portable

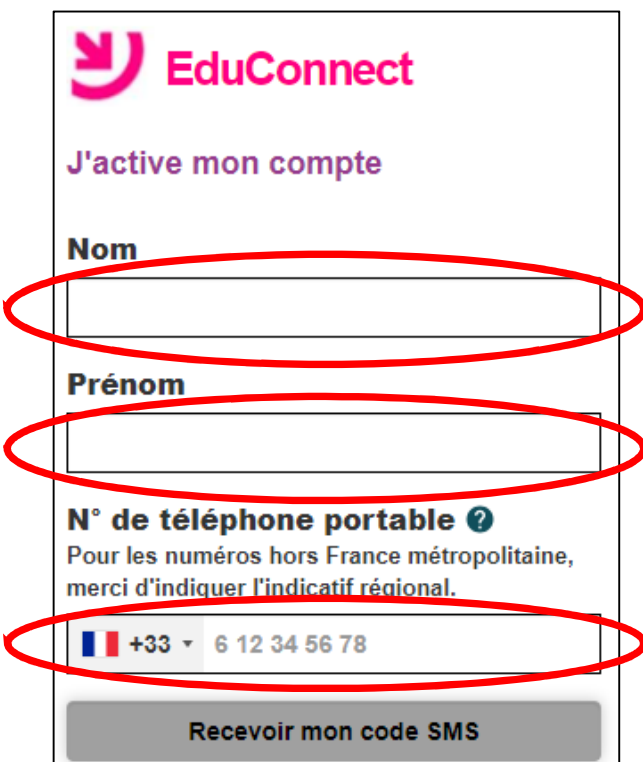

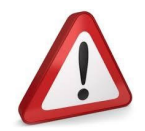

Le numéro renseigné doit correspondre à celui qui a été communiqué à l'établissement

### Etape 4 :

Saisissez le code à 6 lettres reçu par SMS puis cliquez sur le bouton « Continuer »

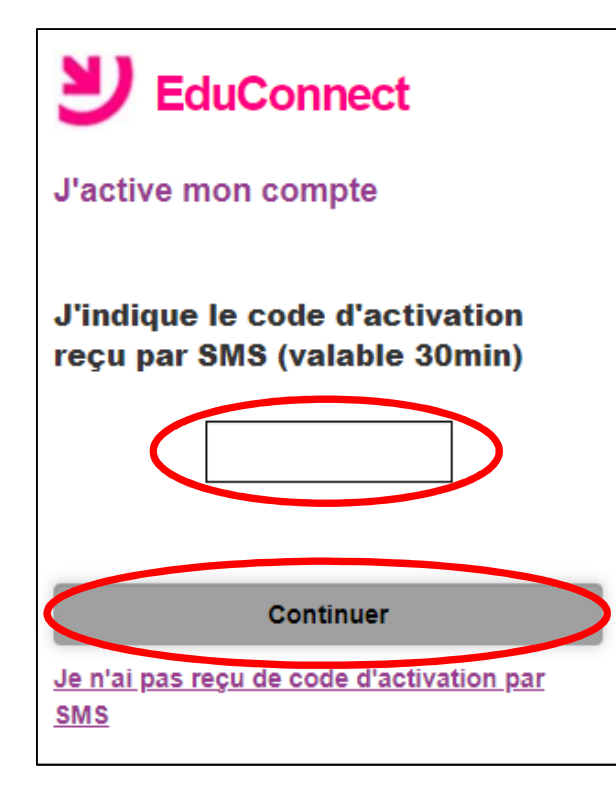

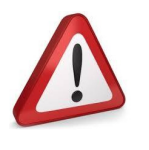

Le code envoyé par SMS est valable pendant une durée de 30 minutes. Si vous n'avez pas terminé l'activation de votre compte avant la fin de ce

délai, il vous faudra recommencer la procédure de saisie de numéro de téléphone afin de recevoir un nouveau code.

Etape 5 :

La liste de vos enfants scolarisés en école, collège ou lycée s'affiche. Saisissez pour chacun sa date de naissance afin de valider leur rattachement à votre compte

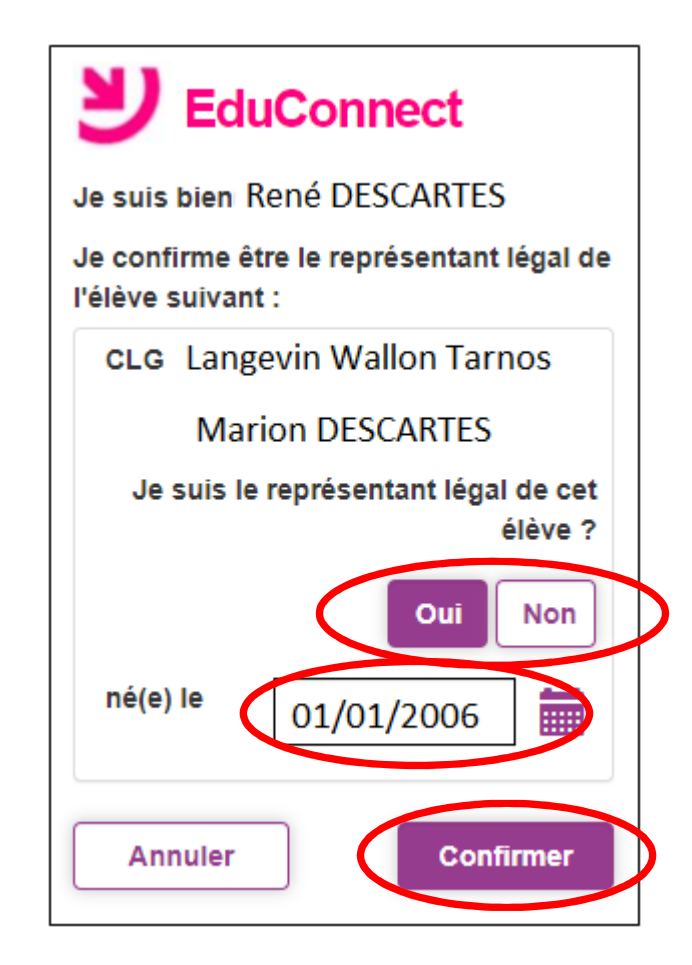

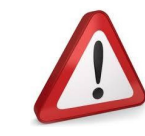

Vous pouvez également signaler un rattachement erroné en cliquant sur « non » à la question « Je suis le représentant légal de cet élève »

## Etape 6 :

Retenez votre identifiant et créez votre mot de passe, puis cliquez sur « Terminer »

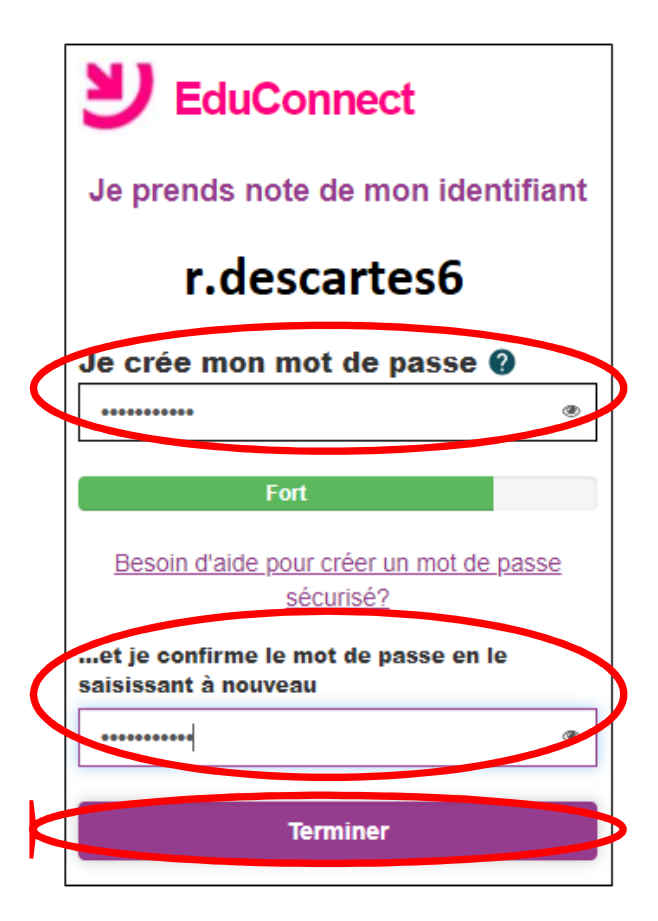

# Votre compte est créé et actif !

Vous pouvez désormais accéder aux différents services en ligne mis à votre disposition par votre établissement : Pronote, demande de bourse, vœux d'orientation en 3ème, etc.